## Add someone else's property to monitor in SmartSA Insights

SmartSA Insights is an app that allows you to monitor the solar export, consumption and energy consumed from the grid on behalf of someone else if they give you permission to do so. You can request access to a property that is not your own using the "Add place" option, the portal will alert the property owner and provide an option for them to grant or decline your request. You will be notified when the request has been granted.

1. From the homepage of SmartSA Insights, use the "Add place" button to add a property you wish to monitor on behalf of someone else.

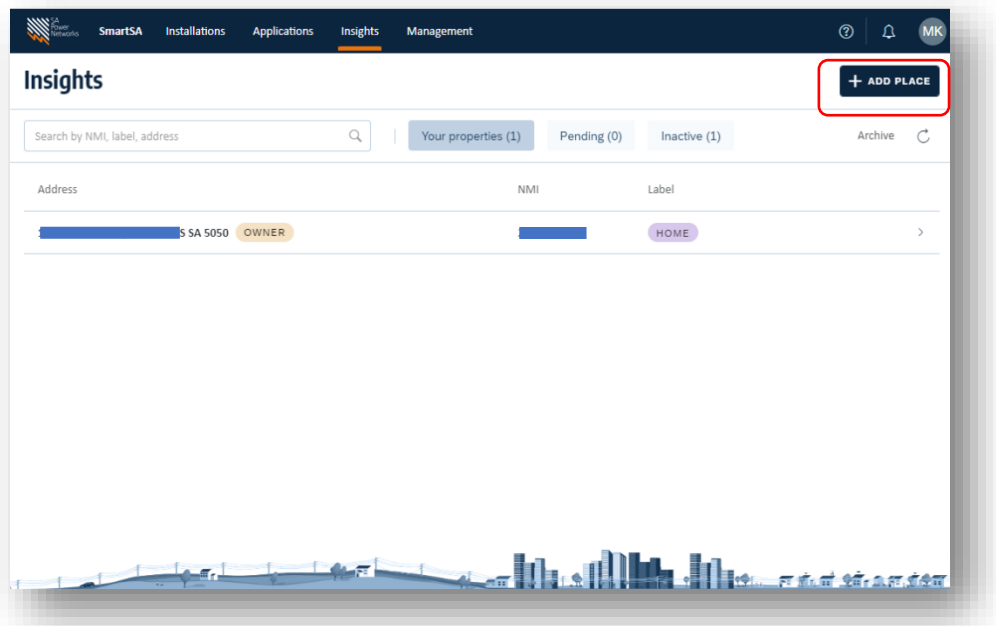

2. Enter the details of the property in the po-up window as shown below, then click "+ Add place"

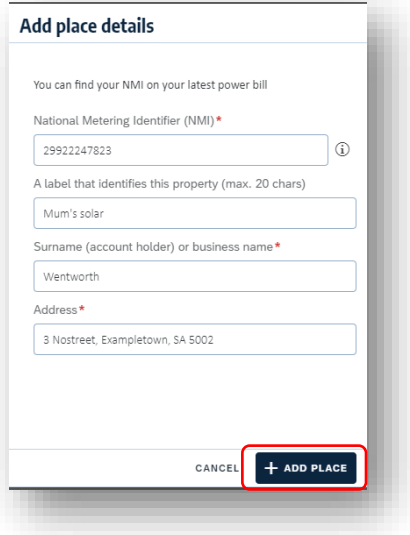

3. A message will be displayed, indicating that a request will be sent to the property owner to approve your access. Click "request access".

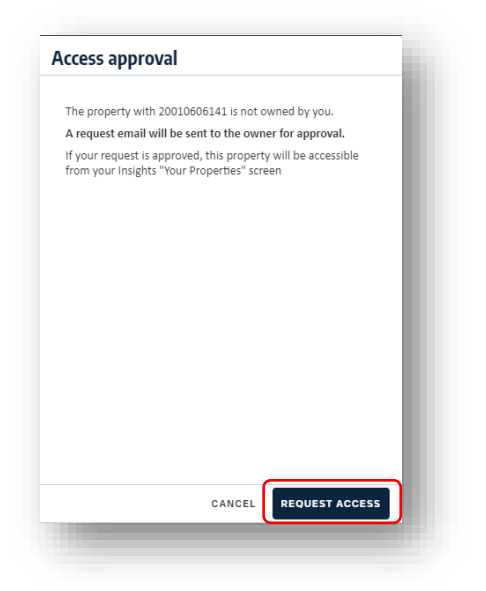

4. While you are waiting for the owner to approve your access, you can view the request via the "Pending" tab.

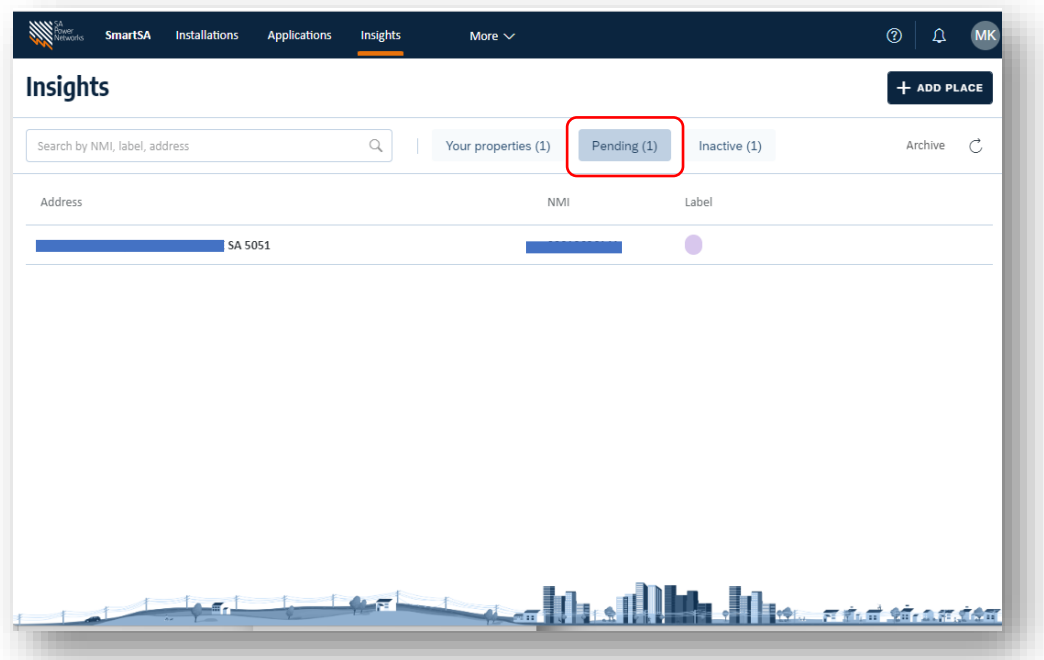

5. Once the owner approves, you can view the property from your home tab "Your Properties". You can click anywhere on the property information to start monitoring the property.

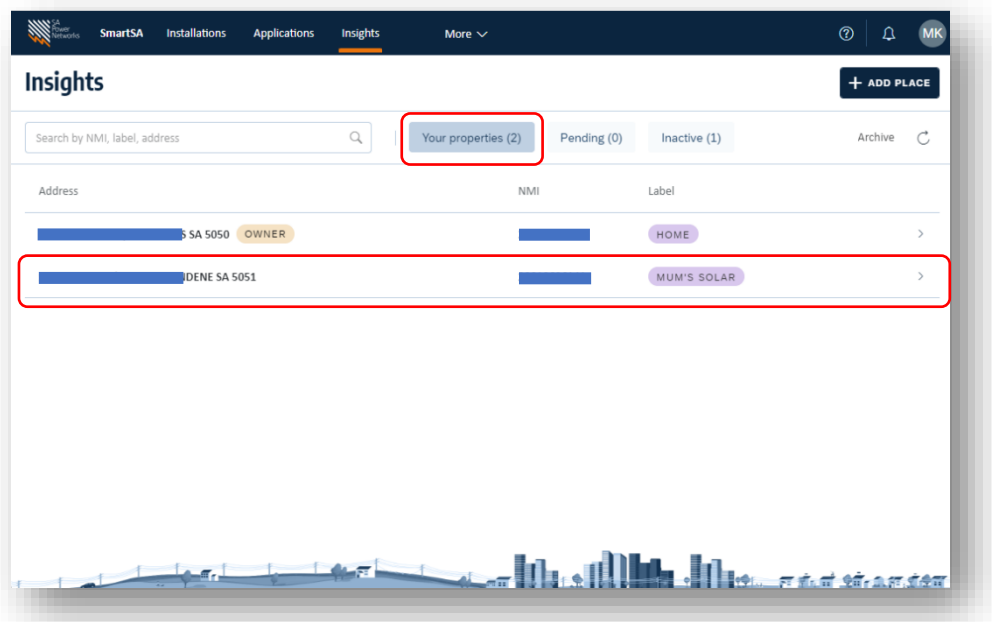

6. For the next steps refer to the guide on monitoring your property, which can be foun[d here.](https://www.sapowernetworks.com.au/connections/connect-solar-and-ev-chargers/embedded-generation-training/)